# **Порядок записи на прием к врачу в медицинские организации ФМБА России с помощью Ведомственного портала медицинских**

### **услуг**

Версия от 03.08.2022 г.

#### **Запись на прием к врачу**

Для записи к врачу:

- авторизуйтесь на Ведомственном портале медицинских услуг ФМБА России. Для этого:
	- перейдите по ссылке  $\frac{https://reg.fmba.gov.ru/};$  $\frac{https://reg.fmba.gov.ru/};$  $\frac{https://reg.fmba.gov.ru/};$ 
		- нажмите кнопку "Вход" и далее "Войти через портал Госуслуг РФ (ЕСИА)";

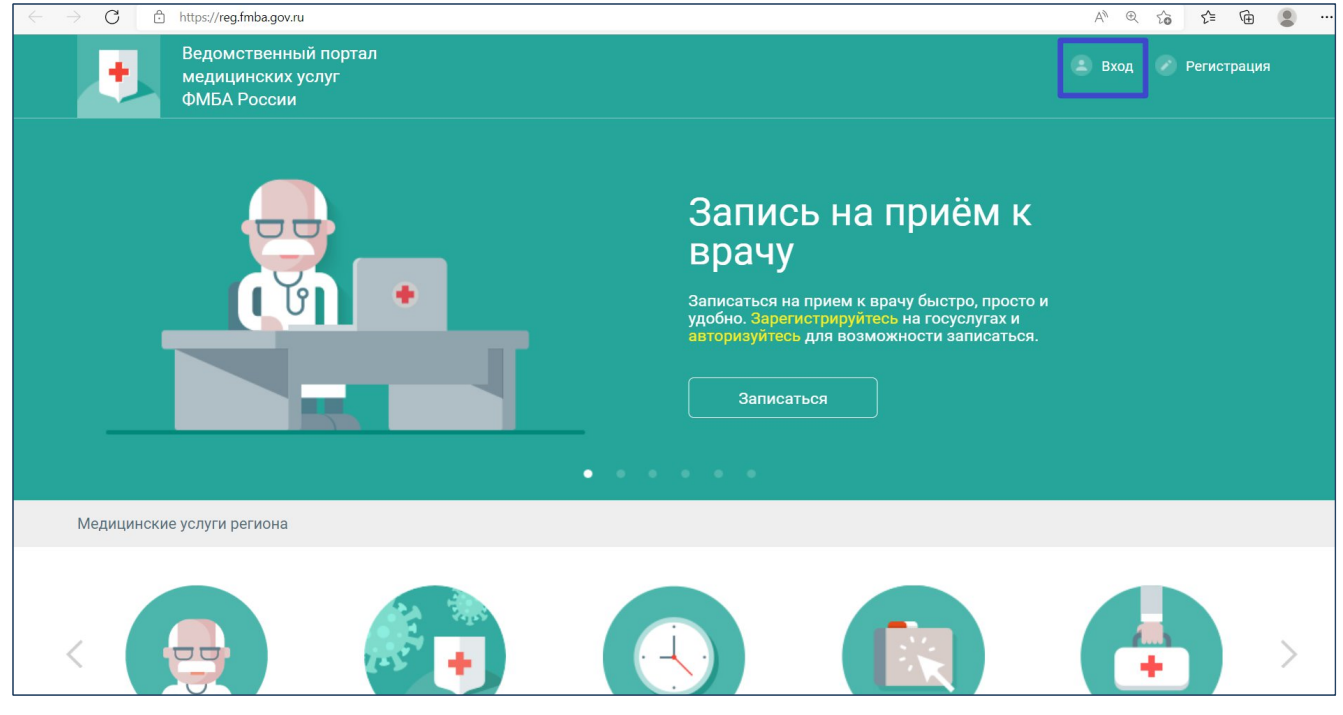

Рисунок 1 Ведомственный портал медицинских услуг

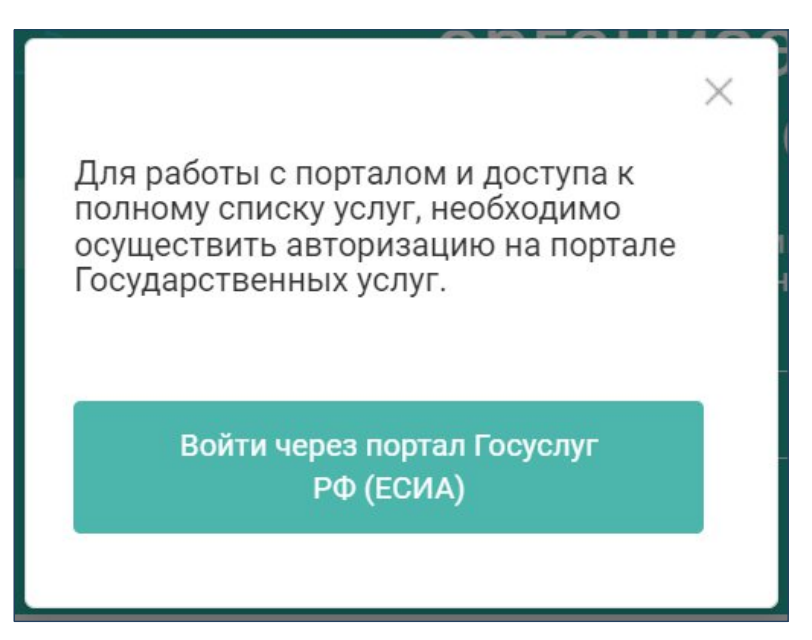

Рисунок 2 Кнопка "Войти через портал Госуслуг (ЕСИА)"

– введите данные учетной записи портала "Госуслуги" и нажмите кнопку "Войти";

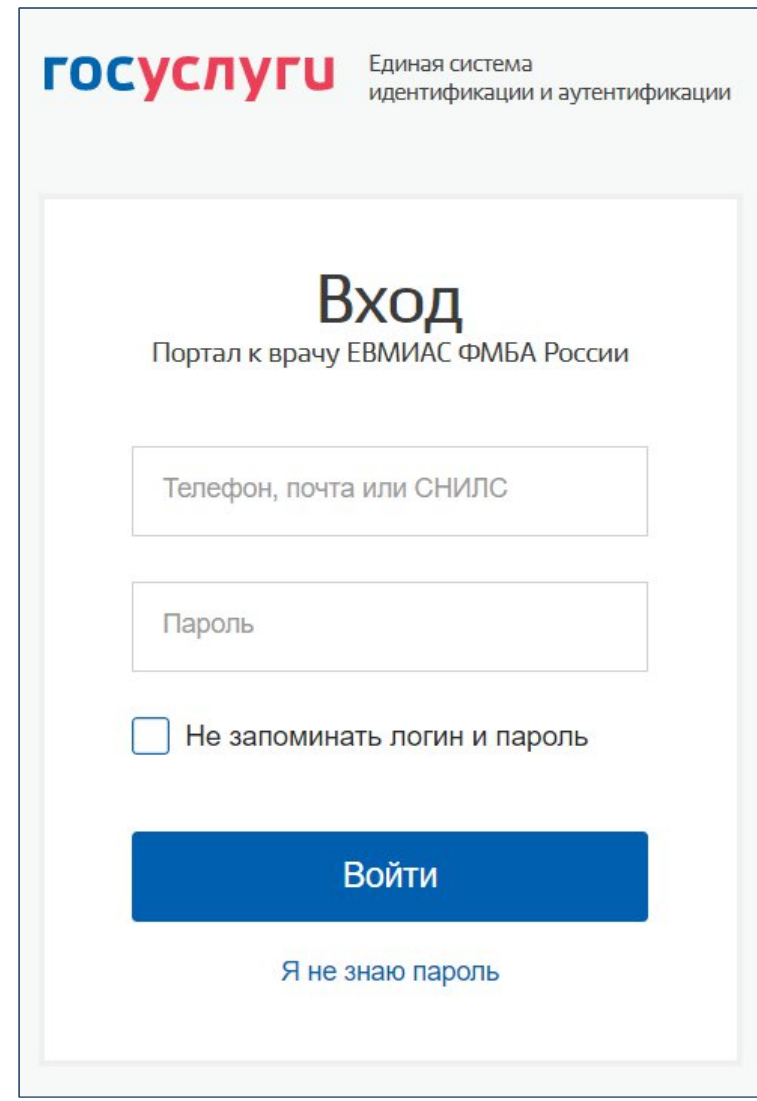

Рисунок 3 Вход с использованием учётной записи ЕСИА

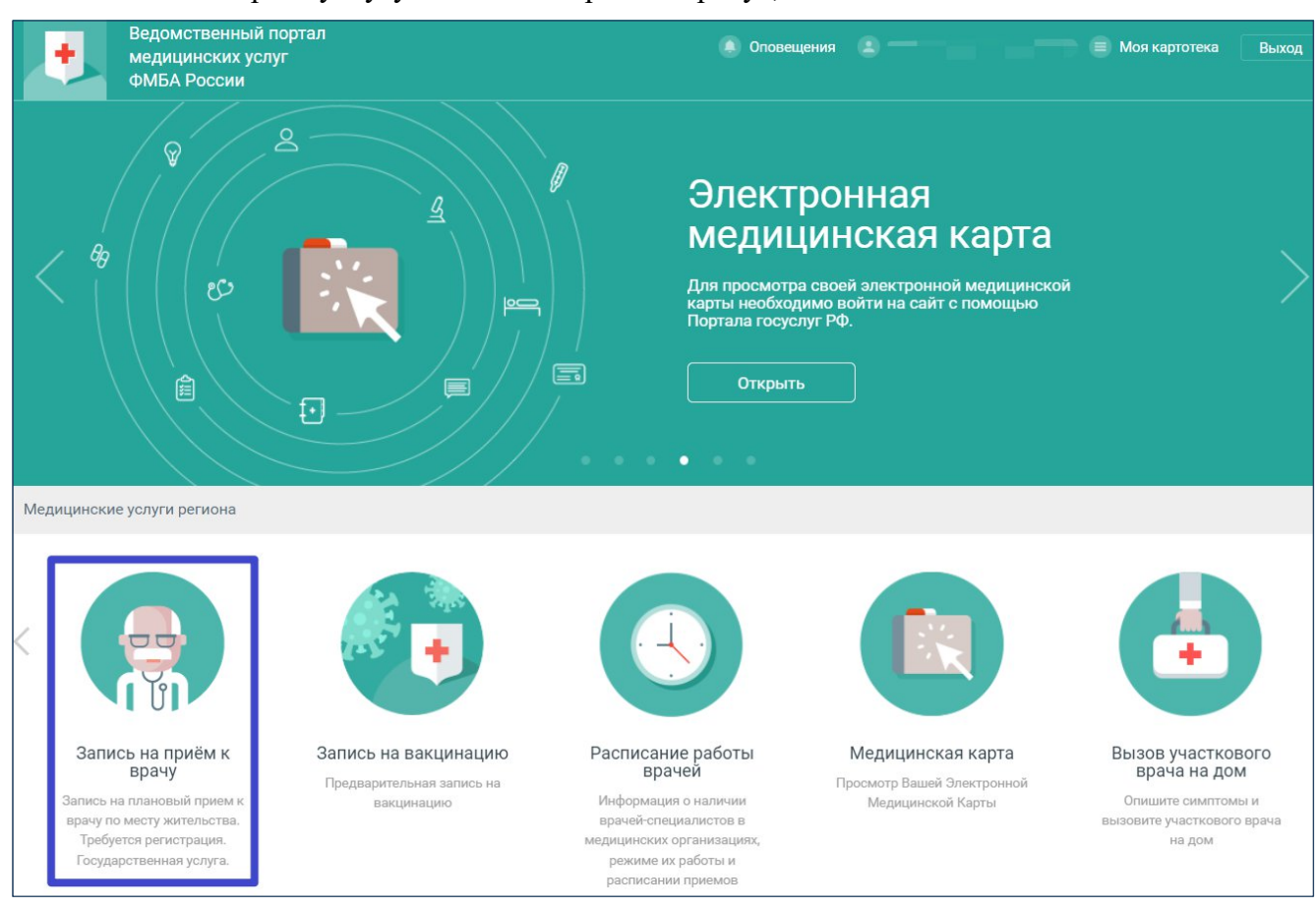

выберите услугу "Запись на приём к врачу";

Рисунок 4 Выбор услуги "Запись на приём к врачу"

– выберите специальность врача (для записи в организации не по месту прикрепления снимите флаг "Только специалисты МО прикрепления");

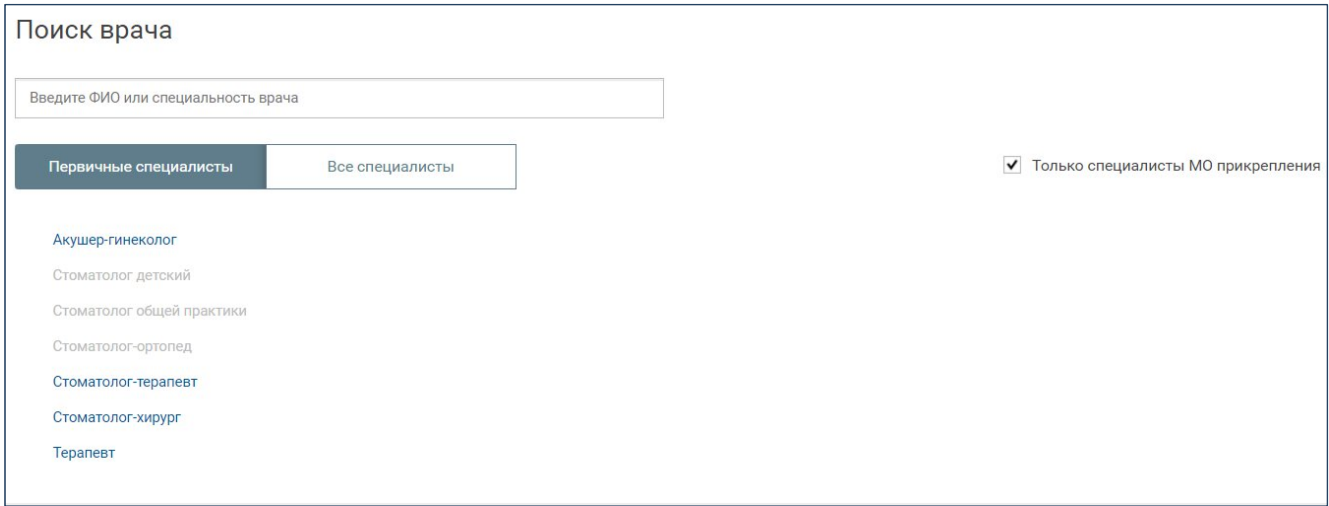

Рисунок 5 Выбор специальности врача

### – выберите врача;

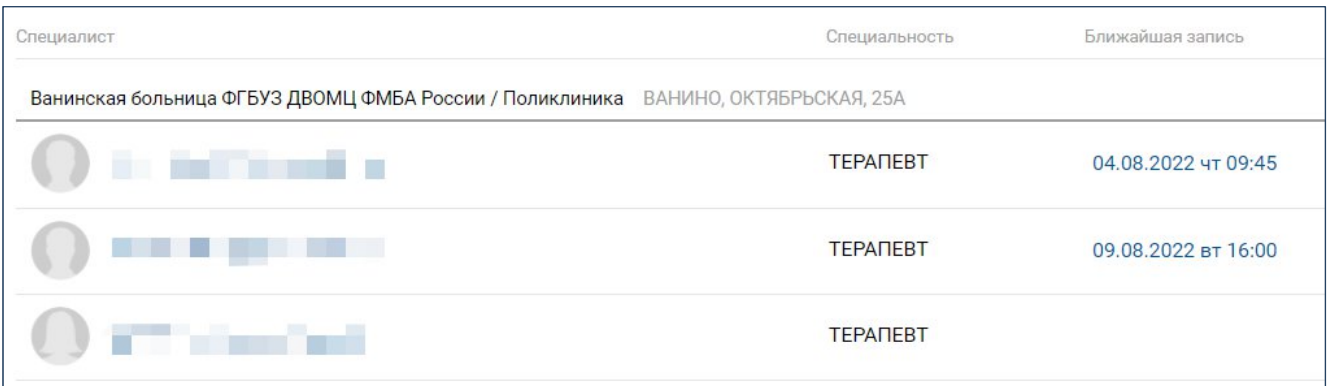

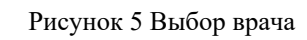

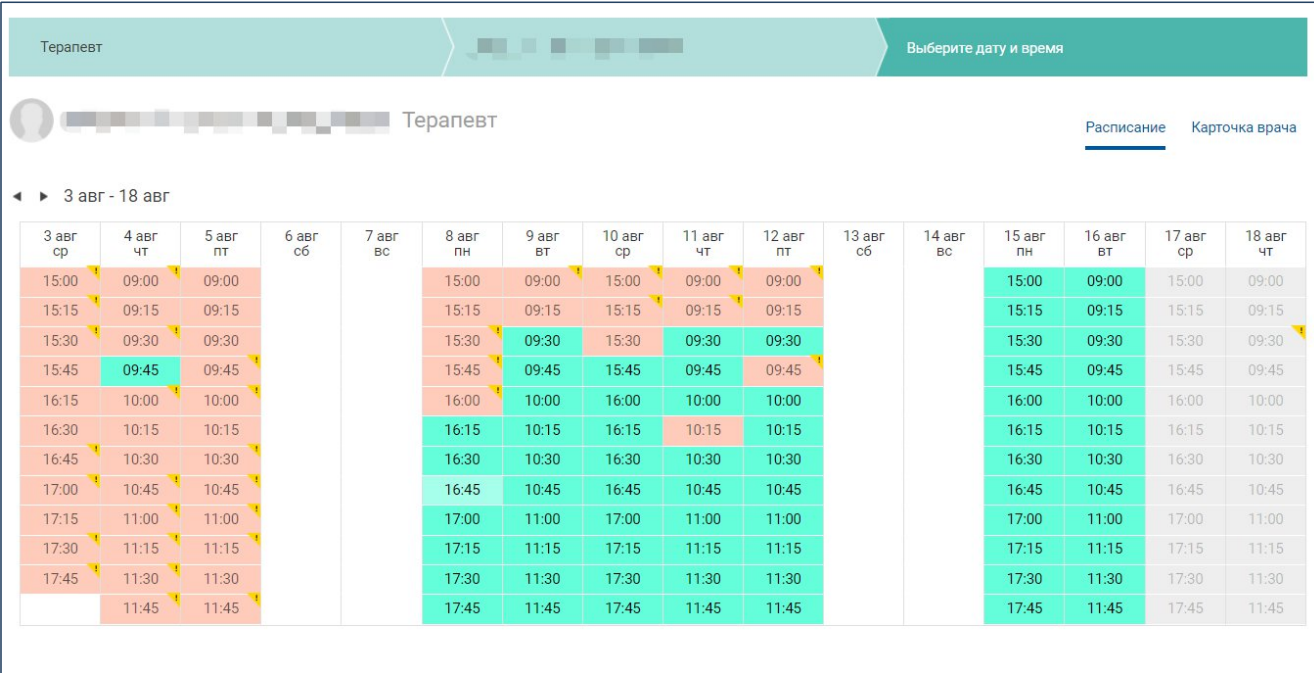

## – выберите время приёма;

Рисунок 6 Выбор времени приёма

– проверьте верно ли выбраны дата и время приёма, укажите удобные для вас время и способ напоминания о приёме, поставьте флаг "Согласен с правилами" и нажмите кнопку "Подтвердить";

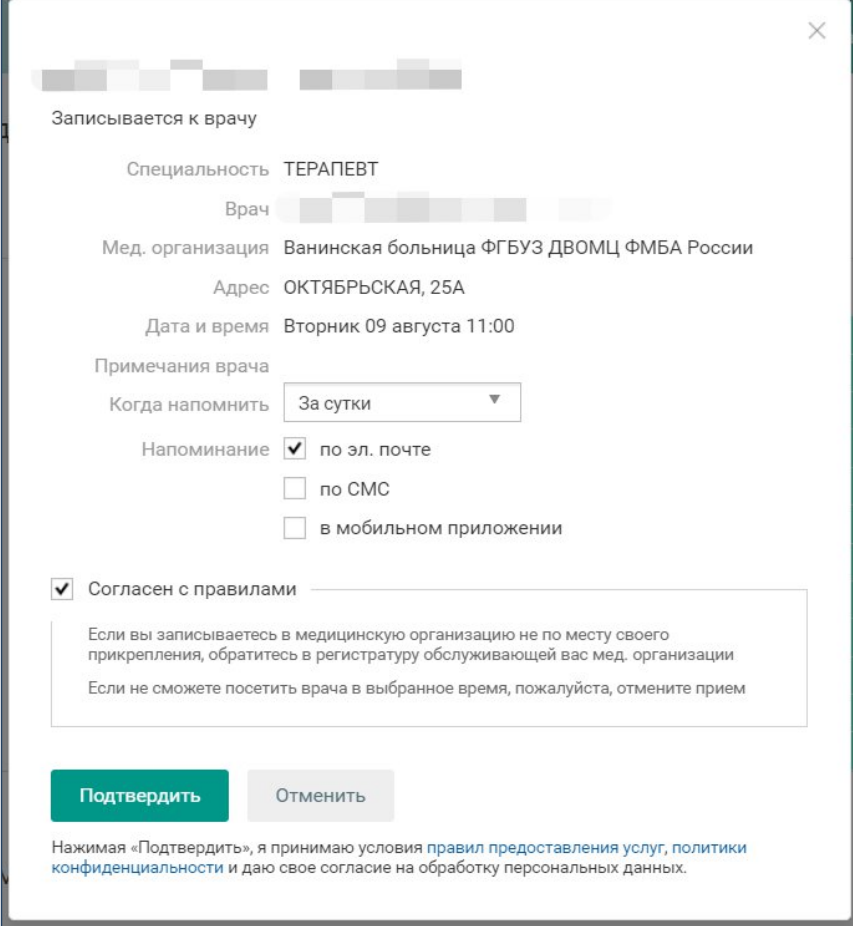

Рисунок 7 Подтверждение записи на приём

– в картотеке пациента отобразятся сведения о записи к врачу.

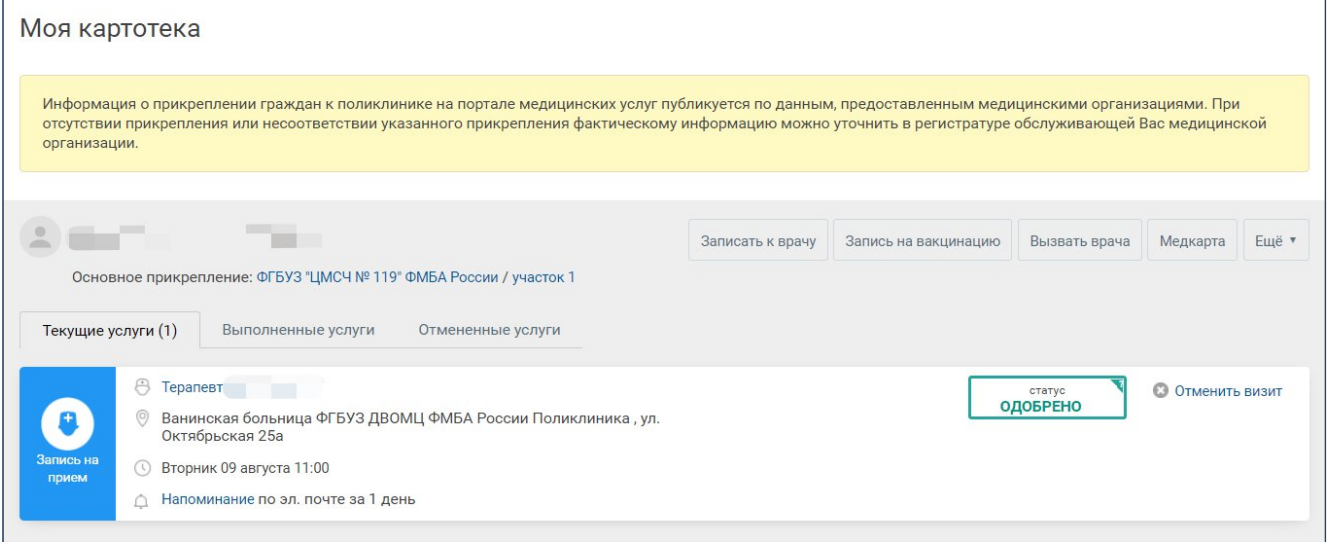

Рисунок 8 Сведения о записи на приём в картотеке пациента

#### **Отмена записи на прием к врачу**

В случае, если вам потребуется отменить приём, то необходимо:

- авторизоваться на Ведомственном портале медицинских услуг;
- выбрать раздел "Моя картотека";

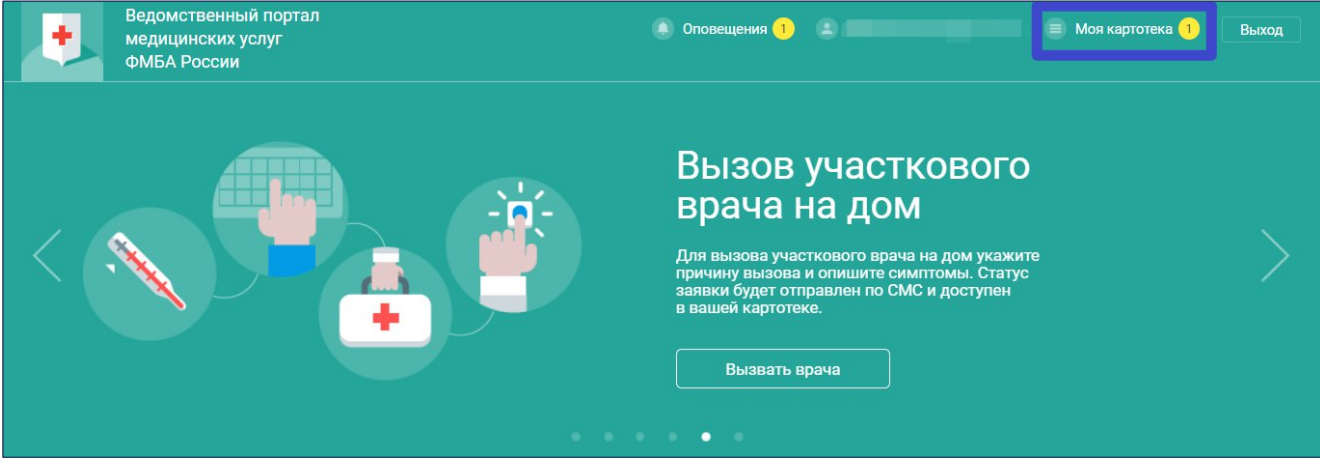

Рисунок 9 Выбор раздела "Моя картотека"

– и нажать кнопку "Отменить визит" напротив соответствующей записи на приём.

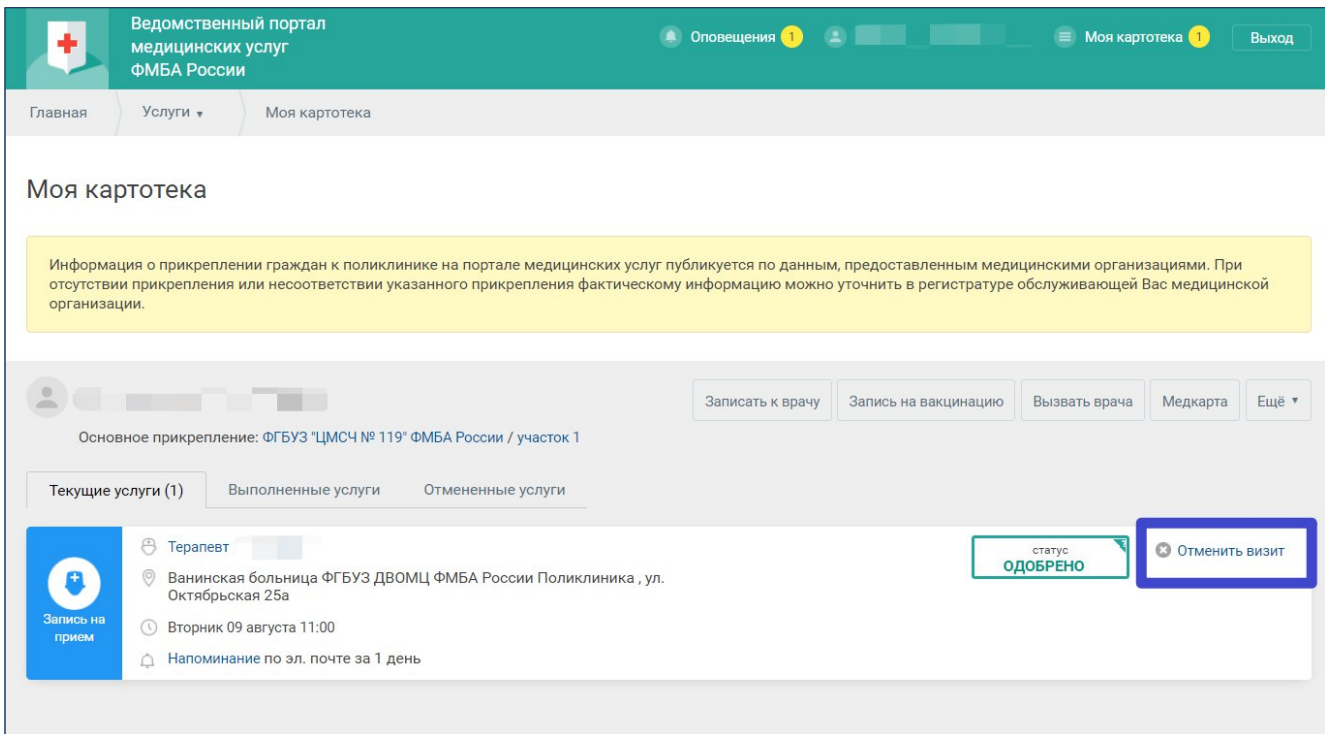

Рисунок 10 Отмена записи на приём к врачу